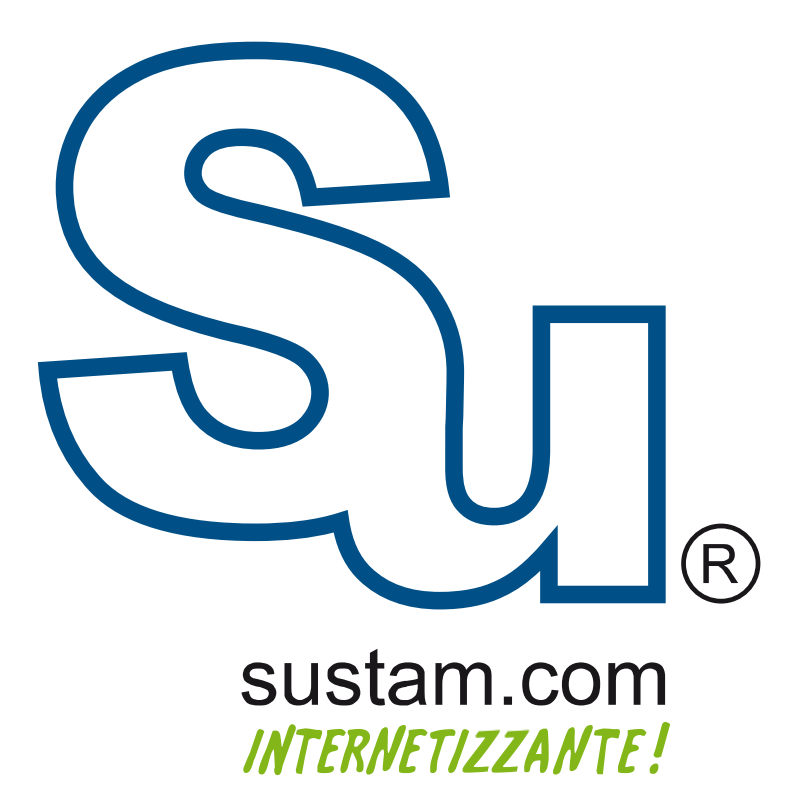

Configuración de correo en<br>dispositivos móviles.

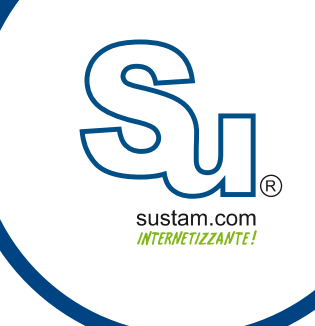

## Manual para configurar una cuenta de correo en Live Mail

Para configurar un correo en live-mail, hay que ir a la pestaña de cuentas (accounts) en la parte superior de live mail y seleccionar la opción de correo electrónico (email).

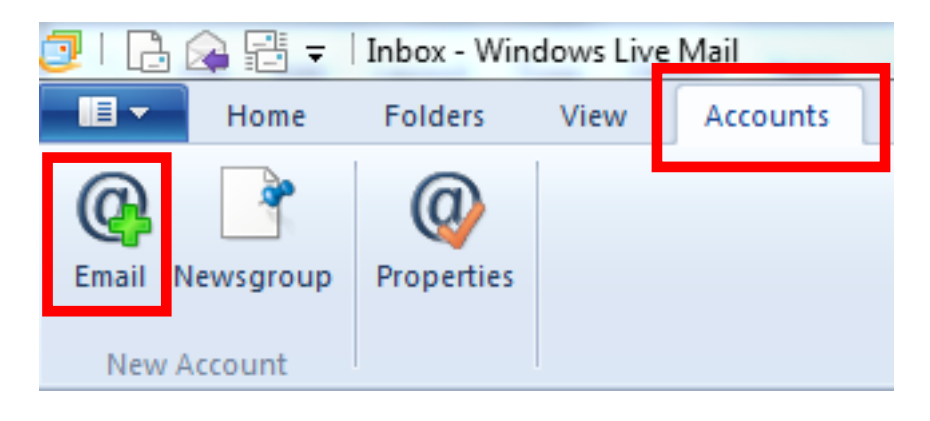

A continuación aparece una ventana, en la cual se deben de ingresar los datos de la cuenta de correo (correo y con traseña). En esta ventana se debe de habilitar la opción de configurar manualmente las opciones del servidor (manually configure server settings) y dar click en siguiente

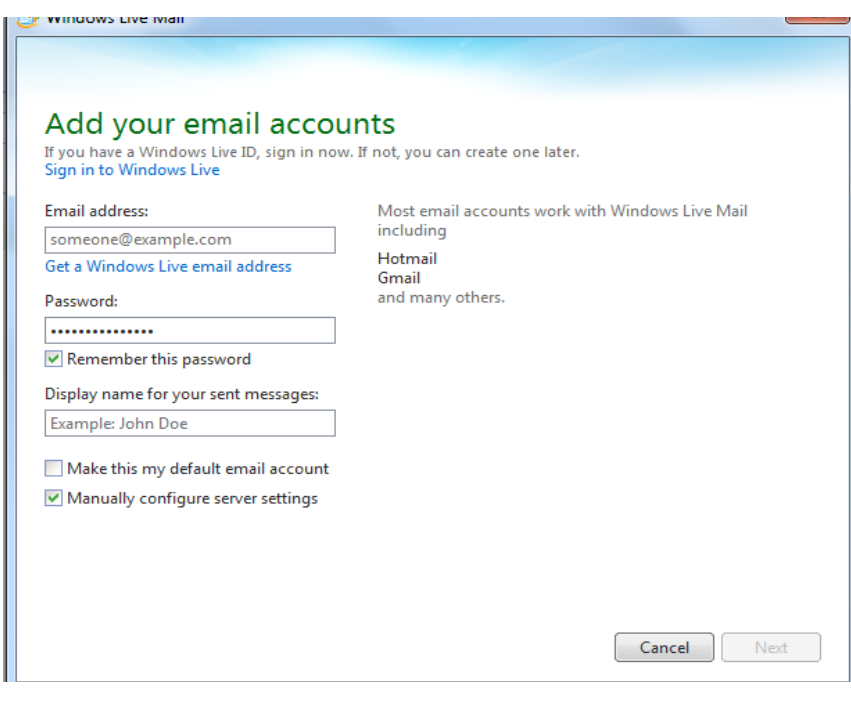

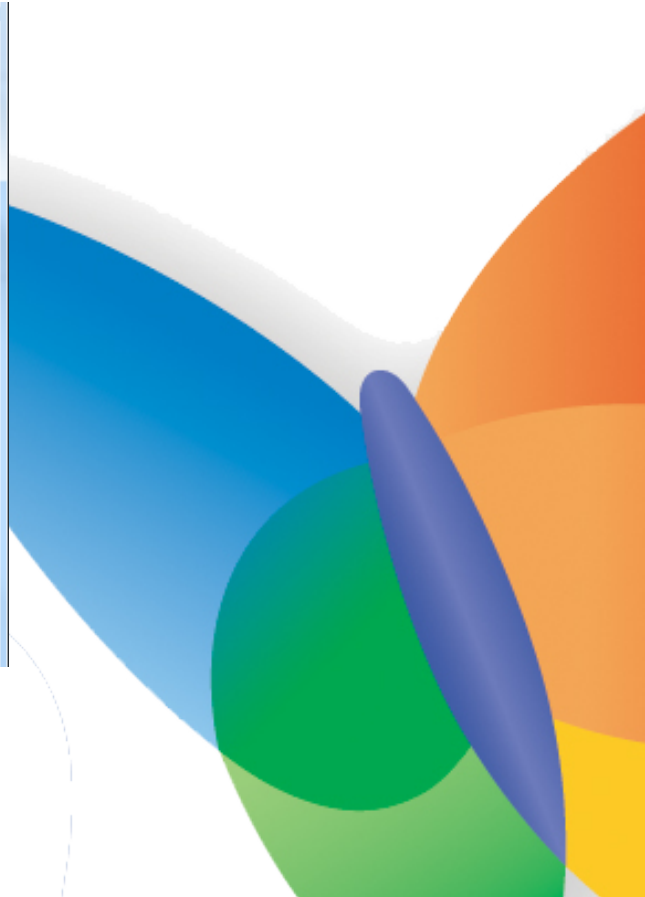

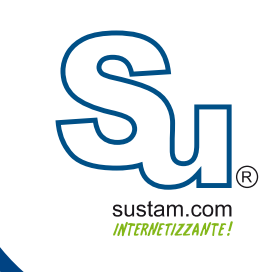

A continuación muestra una ventana en la cual se van a ingresar los datos de configuración del servidor. Los puertos del servidor de salida pueden ser (2525, 25, 587, 3030, 465 )

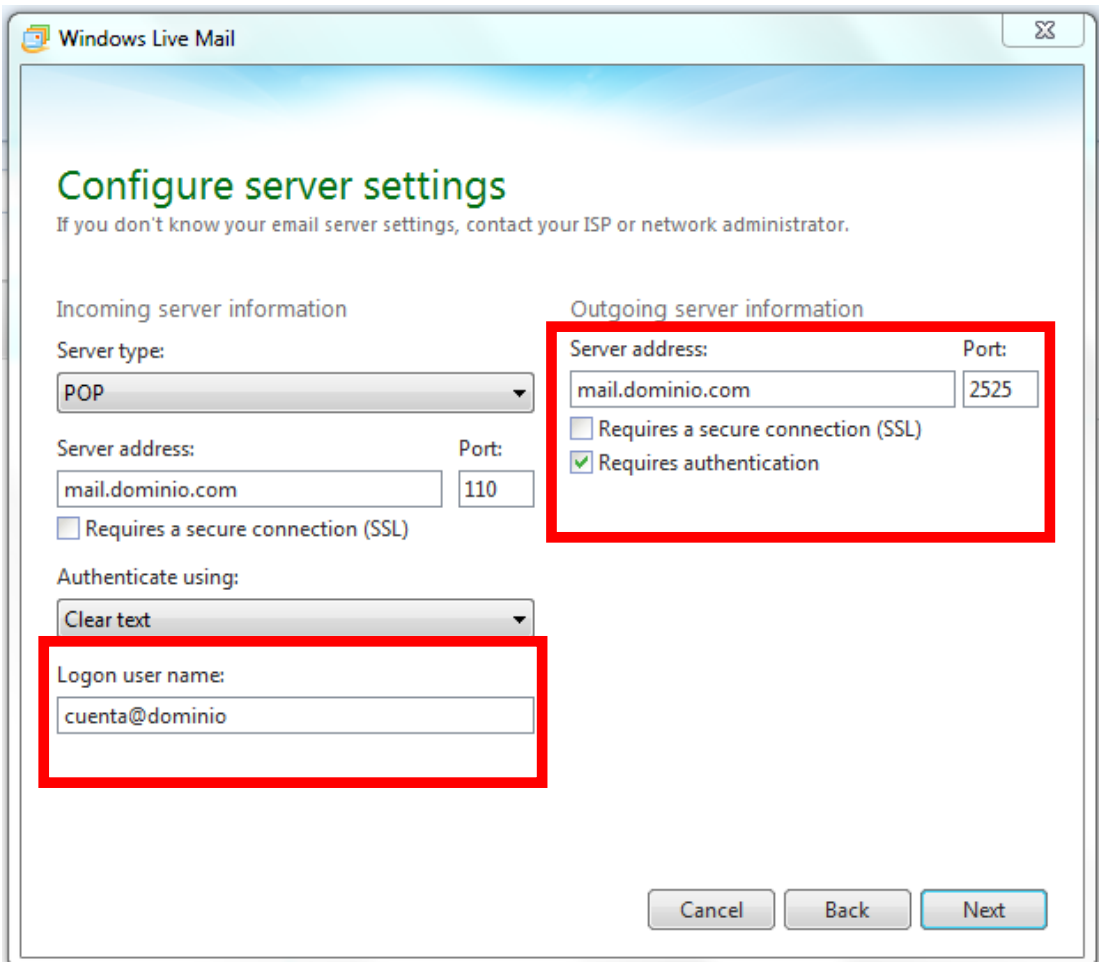

despues de ingresar los datos del servidor, el último paso es dar click en siguiente. (next). Al completar estos pasos la cuenta estara lista para usarse.

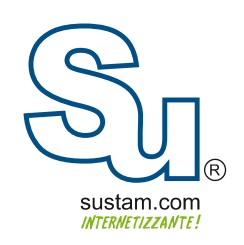

## **Muchas Gracias!**

Sustam S.A. de C.V.

Conmutador: +52 (0133) 3631 9682 Fax:  $+52(0133)1368-8492$ Lada: 01 800 0000 WEB (932) Radio: (Nextel) 62\*15\*29750 Email: info@sustam.com Oficinas: Andrómeda 3788, Colonia La Calma

sustam.com/facebook

@sustamcom

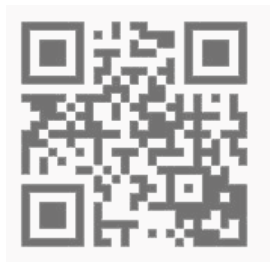

Sustam.com ® 2003 - 2011.

Lo que no está presentado en este documento no está contemplado para este proyecto. La información presentada en este documento es propiedad intelectual de Sustam.com® Este documento es válido únicamente por medio de un contrato de servicios y confidencialidad firmado por los representates legales de Sustam S.A. de C.V. y una factura fiscal digital emitida por Sustam S.A de C.V.